Oracle Financial Services Advanced Analytical Applications Infrastructure Application Pack

Language Pack Installation & Configuration Guide

Version 8.0.2.0.0

E64812-01

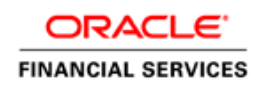

# **DOCUMENT CONTROL**

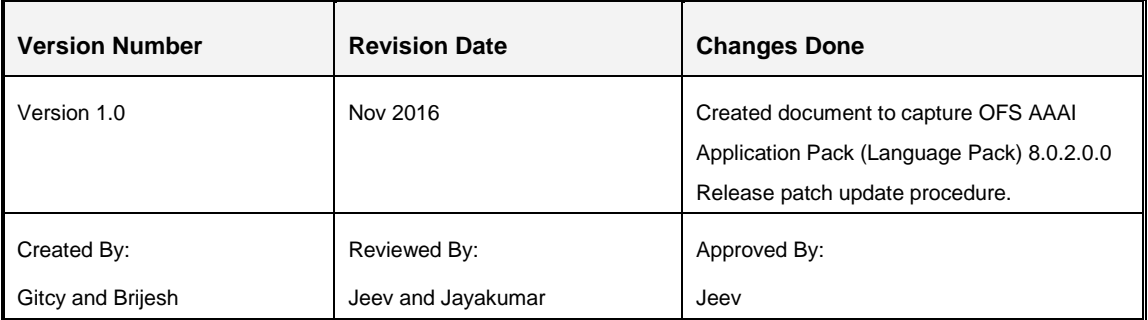

#### **Executive Summary**

This document includes the necessary instructions to install the OFS AAAI Application Pack (Language Pack) 8.0.2.0.0 and perform the required post update configurations. The latest copy of this guide can be accessed from [OHC Documentation Library.](http://docs.oracle.com/cd/E60058_01/install.htm)

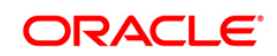

# **TABLE OF CONTENTS**

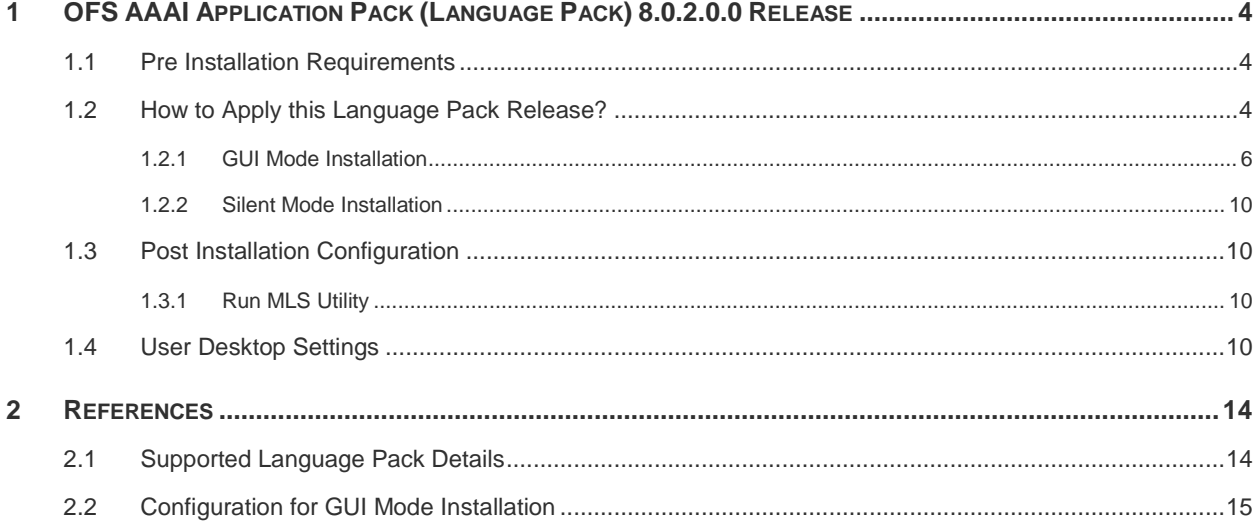

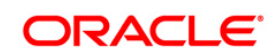

# <span id="page-3-0"></span>**1 OFS AAAI Application Pack (Language Pack) 8.0.2.0.0 Release**

This document describes the necessary steps to install/ ugrade and configure 8.0.2.0.0 (Language Pack), and enable the UI of OFS AAAI Application Pack in different languages in addition to US-English. The language Packs supported in this release are *Simplified Chinese, Traditional Chinese, French, German, Indonesian, Italian, Japanese, Korean, Portuguese, Russian, Spanish, Thai, French Canada, Arabic, Hebrew, Turkish,* and *Vietnamese*.

#### <span id="page-3-1"></span>**1.1 Pre Installation Requirements**

 OFS AAAI Application Pack 8.0.2.0.0 has to be successfully installed before proceeding with this installation.

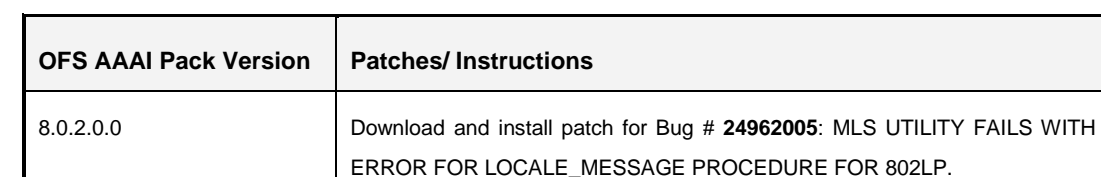

**Install the following patch before proceeding with this installation:** 

• Check the locale installed.

To check the locale installed, execute the following command:

locale -a | grep -i 'en\_US.utf'

Based on the operating system, the following output is displayed:

- **Linux**: en\_US.utf8
- AIX: EN\_US.UTF-8
- Solaris: en\_US.UTF-8

## <span id="page-3-2"></span>**1.2 How to Apply this Language Pack Release?**

Refer to the following instructions to install the contents of this ML (Language Pack).

- 1. Login to <https://support.oracle.com/> and search for **24840653** under the *Patches & Updates* tab.
- 2. Download the Oracle Financial Services AAAI Pack v8.0.2.0.0 Language Pack Release archive file from MOS and copy it to your OFSAA server in **Binary** mode.
- 3. Stop all the OFSAA Services. For more information, refer to the *Start/Stop Infrastructure Services* section in the [Oracle Financial Services Analytical Applications](http://docs.oracle.com/cd/E60058_01/PDF/8.0.2.x/8.0.2.0.0/ig_ofs_aaai_app_pack.pdf)  [Infrastructure Installation & Configuration Guide 8.0.2.0.0](http://docs.oracle.com/cd/E60058_01/PDF/8.0.2.x/8.0.2.0.0/ig_ofs_aaai_app_pack.pdf) available in the OHC Documentation Library.

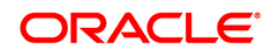

- 4. If you have Unzip utility, skip to the next step. or download the Unzip utility (OS specific) and copy it in **Binary** mode to the directory that is included in your PATH variable, typically \$HOME path or directory in which you have copied the language pack archive file.
- 5. Extract the contents of the OFS AAAI Application Pack Language Pack 8.0.2.0.0 archive file using the following command:

```
unzip <name of the file to be unzipped>
```
For example, unzip OFS\_AAAI\_p24840653\_802000\_Generic.zip

- 6. Grant permissions 755 for Installation and Download directory.
- 7. Navigate to OFS\_AAAI/bin directory. The Language Pack installation is supported in both **GUI Mode** and **Silent Mode**. Begin the Language Pack installation by executing **Setup.sh** file in either of the following options:
	- **./setup.sh GUI** The GUI mode of installation requires certain prerequisite configurations to be performed. For more information, refer [Configuration for GUI](#page-13-2)  [Mode Installation.](#page-13-2)
	- **The SILENT mode of installation does not require a simulator.** 
		- a) Set the installation parameters in OFS\_AAAI/conf/ Silent.props file.
		- b) Execute the command **./setup.sh SILENT**. For more information, refer to the [Silent Mode Installation](#page-8-0) section.

For information on Language Pack *Code* and its *Properties*, refer to the [Supported](#page-13-1)  [Language Pack Details](#page-13-1) section.

Note the following:

- An Installation log is generated in the path OFS\_AAAI/logs folder. You can ignore ORA-00942 and ORA-00955 errors in log file. In case of any other errors, contact Oracle Support.
- You should not use process-interrupting commands like Ctrl+C or Ctrl+Z, which may terminate the process abruptly.
- 8. Post successful installation of the Language Pack, perform the configurations as explained in the **[Post Installation Configuration](#page-9-4)** section.
- 9. Delete the existing EAR/WAR file available in \$FIC\_HOME/ficweb folder.
- 10. Generate **EAR/WAR** file and redeploy the application onto your configured web application server. For more information, refer to *Appendix C* in the [Oracle Financial](http://docs.oracle.com/cd/E60058_01/PDF/8.0.2.x/8.0.2.0.0/ig_ofs_aaai_app_pack.pdf)  [Services Analytical Applications Infrastructure Installation & Configuration Guide](http://docs.oracle.com/cd/E60058_01/PDF/8.0.2.x/8.0.2.0.0/ig_ofs_aaai_app_pack.pdf)  [8.0.2.0.0](http://docs.oracle.com/cd/E60058_01/PDF/8.0.2.x/8.0.2.0.0/ig_ofs_aaai_app_pack.pdf) available in the OHC Documentation Library.

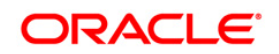

11. Once the Language Pack has been installed successfully and post installation configurations are done, **restart** all the OFSAA services. For more information, refer to the *Appendix D* section in the [Oracle Financial Services Analytical Applications](http://docs.oracle.com/cd/E60058_01/PDF/8.0.2.x/8.0.2.0.0/ig_ofs_aaai_app_pack.pdf)  [Infrastructure Installation & Configuration Guide 8.0.2.0.0](http://docs.oracle.com/cd/E60058_01/PDF/8.0.2.x/8.0.2.0.0/ig_ofs_aaai_app_pack.pdf) available in the OHC Documentation Library.

#### <span id="page-5-0"></span>**1.2.1 GUI Mode Installation**

In GUI mode of installation, you can enter the Installation parameters through the wizard.

To install Language Pack in GUI mode, follow these steps:

1. Execute the setup.sh file with argument as ./setup.sh **GUI**.

After initialization, the *Introduction* screen is displayed.

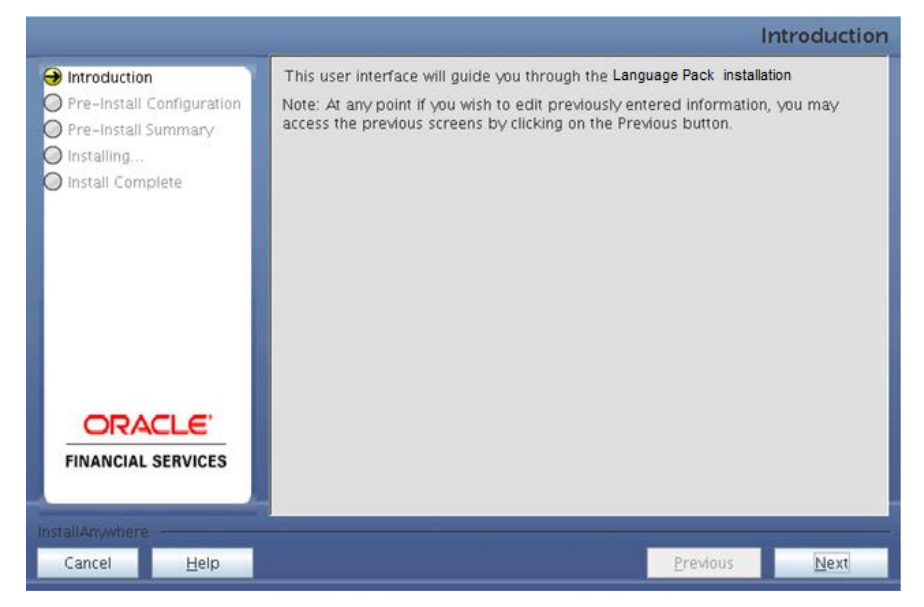

2. Click **Next**. The Pre-Install Configuration screen is displayed.

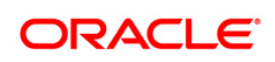

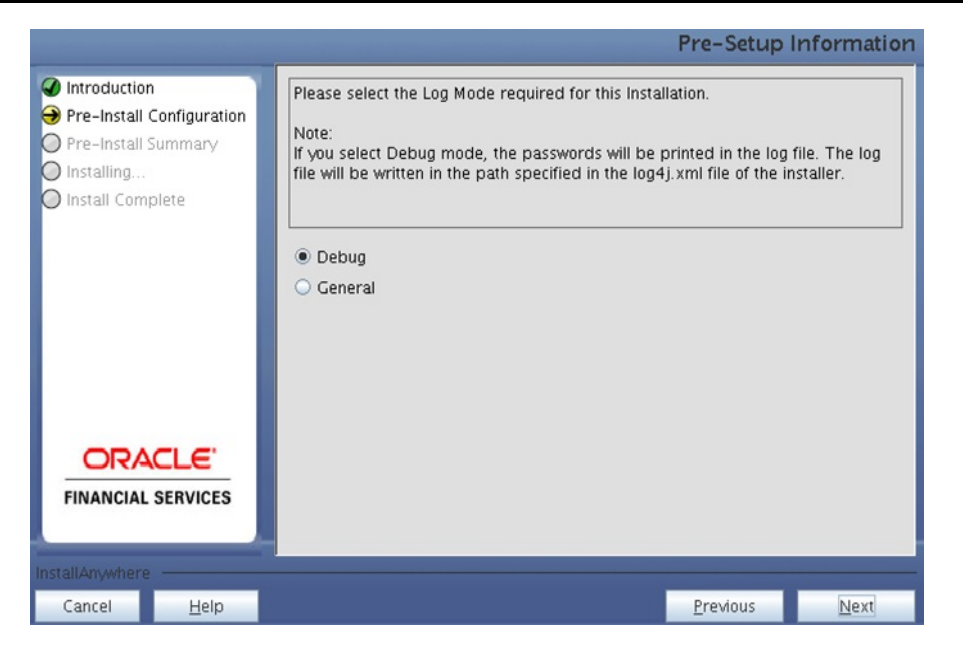

3. Select the type of Log Mode for this installation and click **Next.**

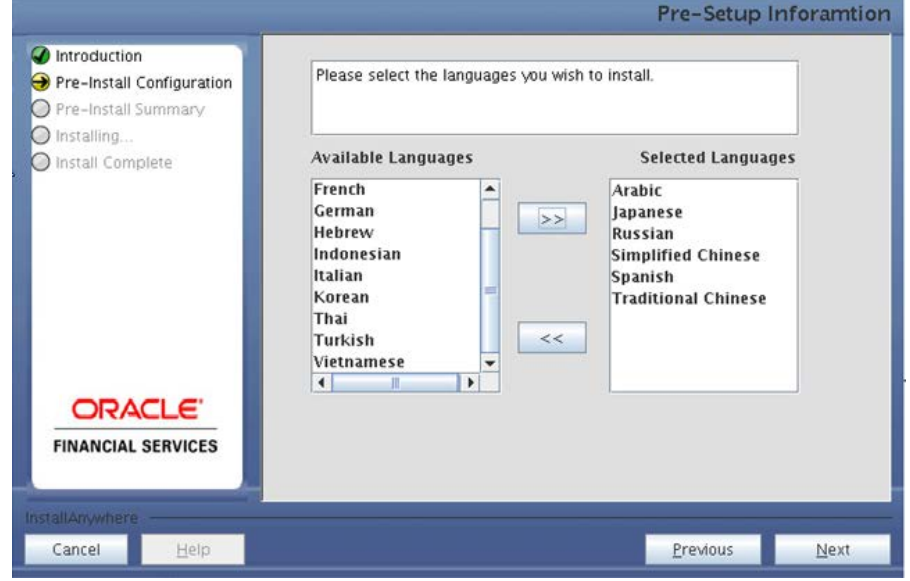

- 4. Select the languages you want to install and click **Next**. For information on Language Pack *Code* and its *Properties*, refer to the [Supported Language Pack Details](#page-13-1) section.
- **NOTE:** If an existing OFS AAAI Language Pack is being upgraded to 8.0.2.0.0, then select the already installed languages along with the ones that you want to install.

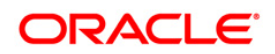

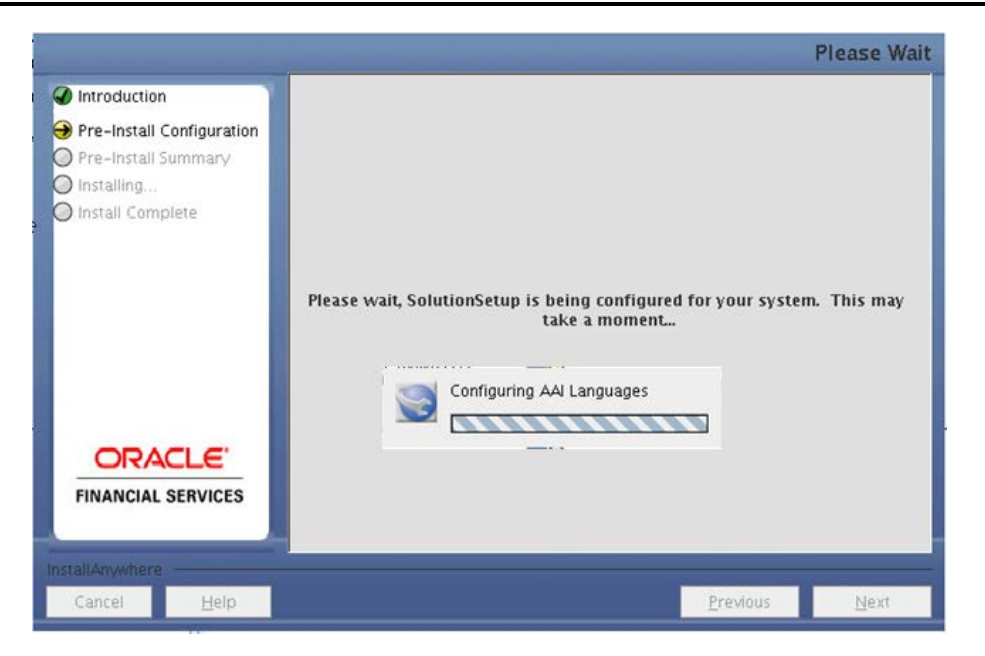

The selected Languages are configured.

5. Click **Install**.

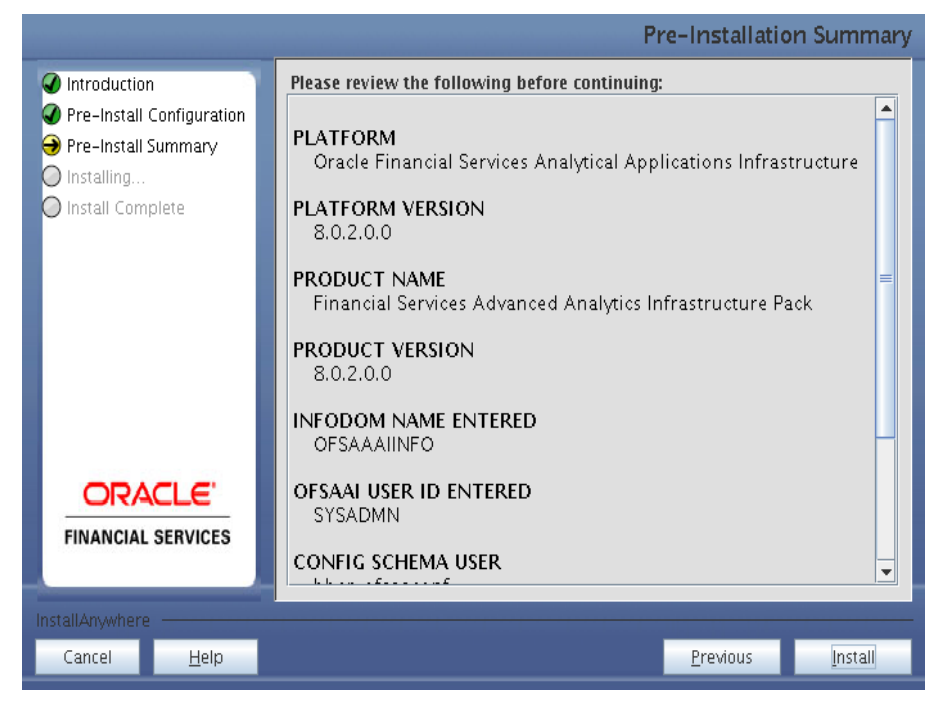

A confirmation message is displayed.

6. Click **Yes** to start the installation process.

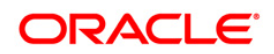

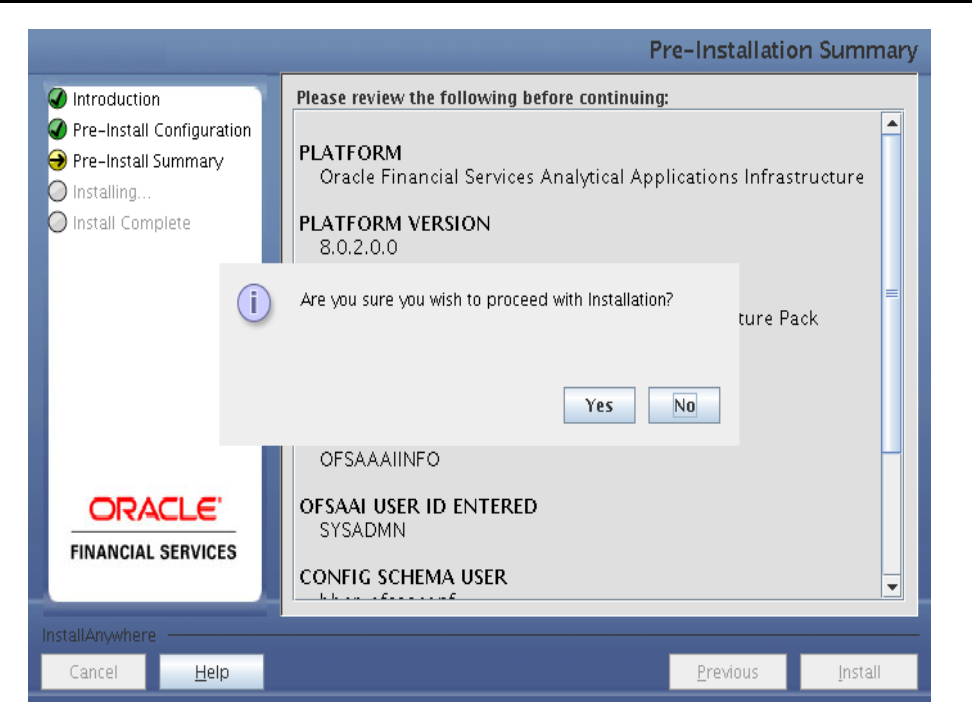

7. After the installation is complete the *Installation Complete* window is displayed.

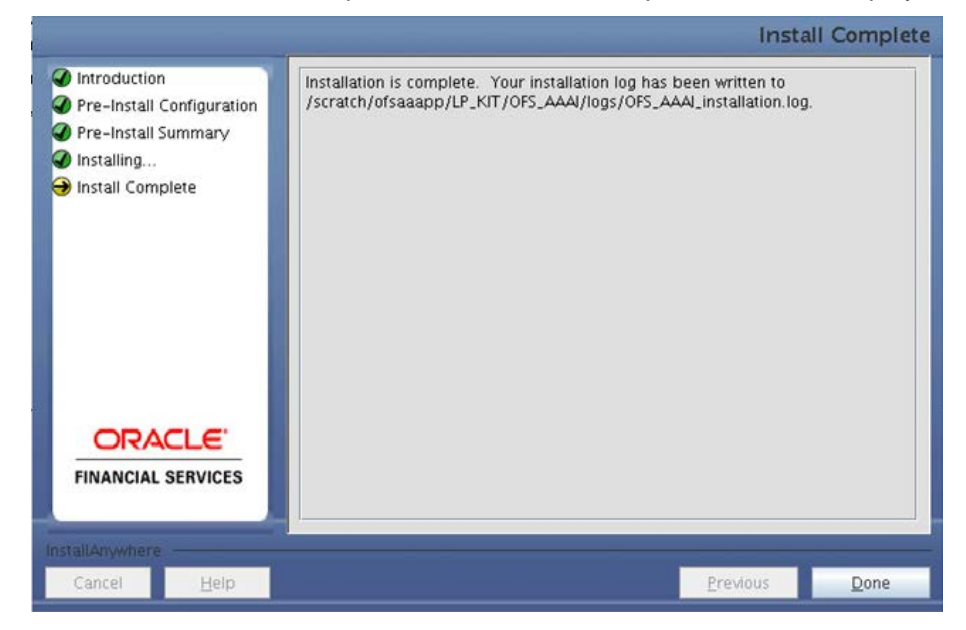

<span id="page-8-0"></span>8. Click **Done**.

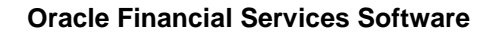

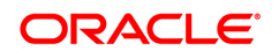

#### <span id="page-9-0"></span>**1.2.2 Silent Mode Installation**

Modify the OFS  $A A A I / conf/silent.$ template file to specify the required Language Pack(s) to be installed and save as Silent.props file. Set the value to **1** against the desired language to install or 0 to skip installation of the language. You can also set the value **1** against multiple languages.

For example:

LOCALE FRENCH=1 to install French Language Pack.

LOCALE\_GERMAN=1 to install German Language Pack.

LOCALE\_CHINESE\_SIM=0 to skip the installation of Simplified Chinese Language Pack.

For information on Language Pack *Code* and its *Properties*, refer to the Supported [Language](#page-13-1)  [Pack Details](#page-13-1) section.

<span id="page-9-4"></span>**NOTE:** If an existing OFS AAAI Language Pack is being upgraded to 8.0.2.0.0, then select the already installed languages along with the ones that you want to install.

#### <span id="page-9-1"></span>**1.3 Post Installation Configuration**

Post successful installation of 8.0.2.0.0 (Language Pack), you need to peform the following configurations.

#### <span id="page-9-2"></span>**1.3.1 Run MLS Utility**

- 1. Execute the **MLS Utility**.
- 2. Navigate to \$FIC\_HOME/Post\_AAI\_Migration directory.
- 3. Execute the following command:

./aaipi.sh

For more information, contact Oracle Support.

**NOTE:** This step is required to be executed every time a new language is installed until the next release of OFS AAAI Application Pack Language Pack is available.

#### <span id="page-9-3"></span>**1.4 User Desktop Settings**

Post successful installation of Language Pack, you need to configure the Operating System and Browser on every User Desktop, prior to accessing the OFSAA application.

To enable the settings in Operating System level, follow these steps:

1. Navigate to **Start**; click **Control Panel** select **Regional and Language** options.

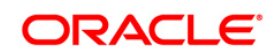

2. Under the **Formats** tab, choose the desired language from the drop-down list for Language for non-Unicode programs.

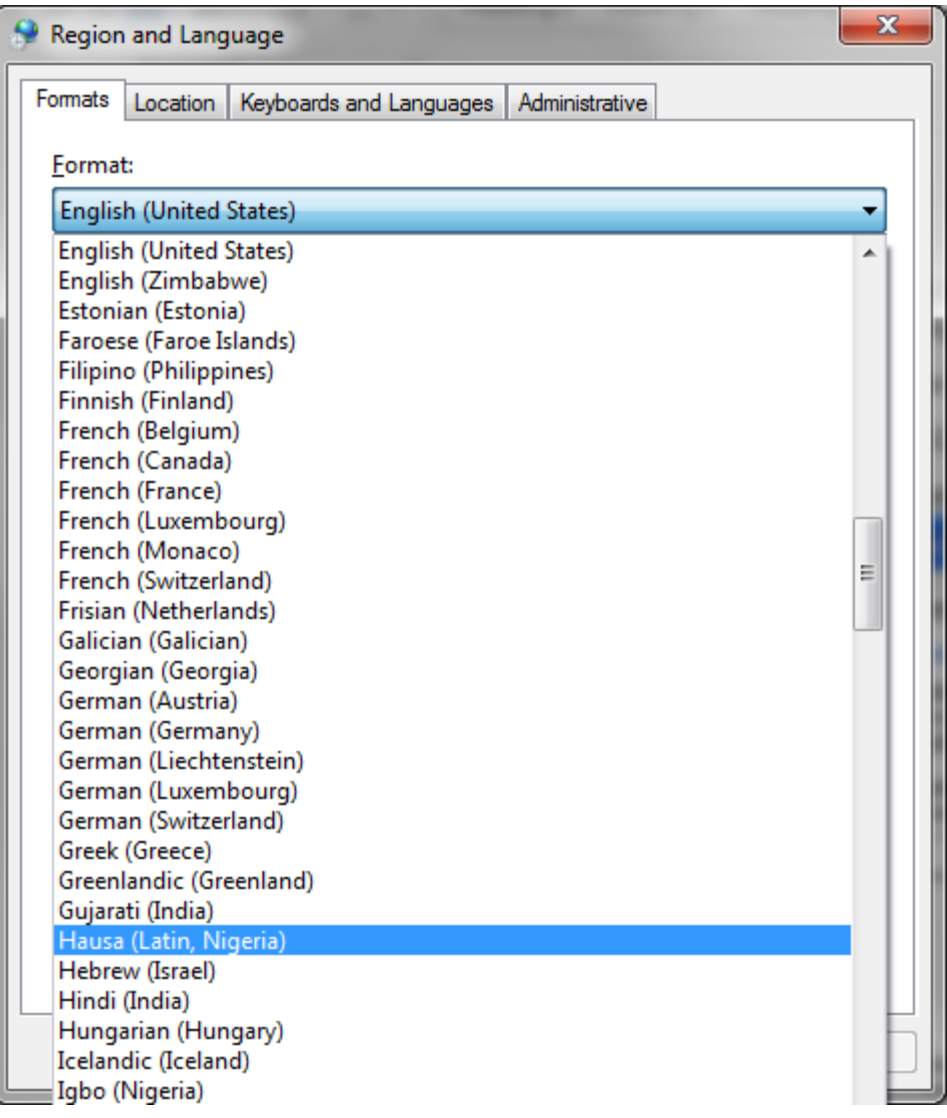

For information on Language Pack *Code* and its *Properties*, refer to [Supported](#page-13-1)  [Language Pack Details](#page-13-1) section.

3. Click **Apply** and click **OK**.

To enable the settings in Browser (Internet Explorer), follow these steps:

- 1. Navigate to **Tools > Internet Options**.
- 2. Under the **General** tab, Click **Languages**. The Language Preference window is displayed.

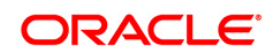

## **OFS AAAI Application Pack (Language Pack) 8.0.2.0.0 Release Installation and Configuration Guide**

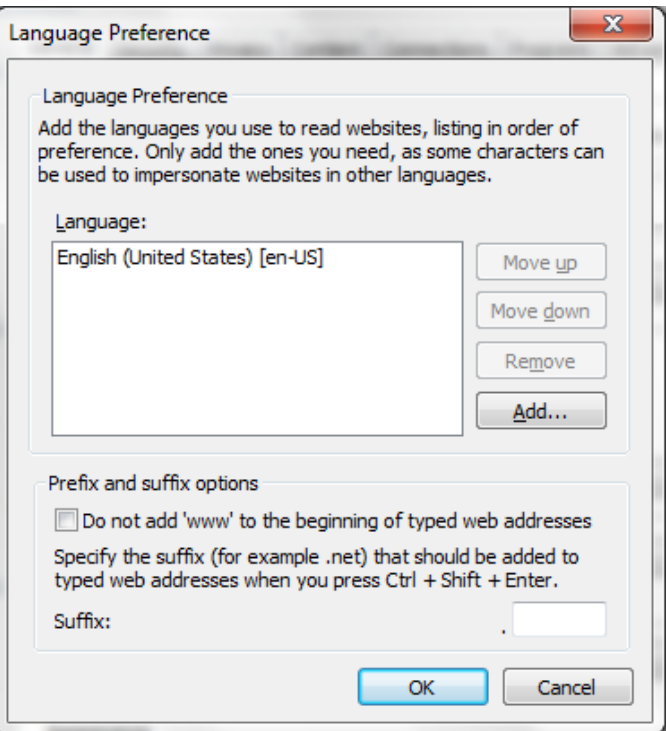

3. Click **Add**. The *Add Language* window is displayed.

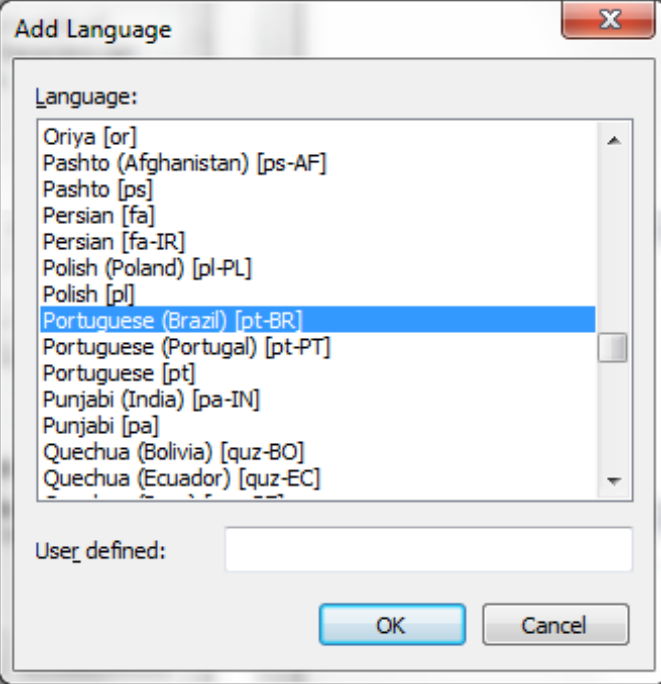

4. Select the installed Language Pack from the list. You can press and hold **Ctrl** key for multiple selections. For information on Language Pack *Code* and its *Properties*, refer to section [Supported Language Pack Details.](#page-13-1) Click **OK**.

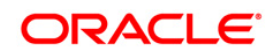

- 5. Click **OK** in the *Language Preference* window and again click **OK** in *Internet Options* window to save the settings and exit.
- 6. Restart the user machine for the above changes to take effect.

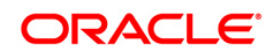

# <span id="page-13-2"></span><span id="page-13-0"></span>**2 References**

This section of the document consists of information which is is common to all the sections and are referenced whereever required. You can refer to the details based on your need.

### <span id="page-13-1"></span>**2.1 Supported Language Pack Details**

The following table lists all the supported languages in OFS AAAI Application Pack Language Pack 8.0.2.0.0 release along with their code and properties available for selection.

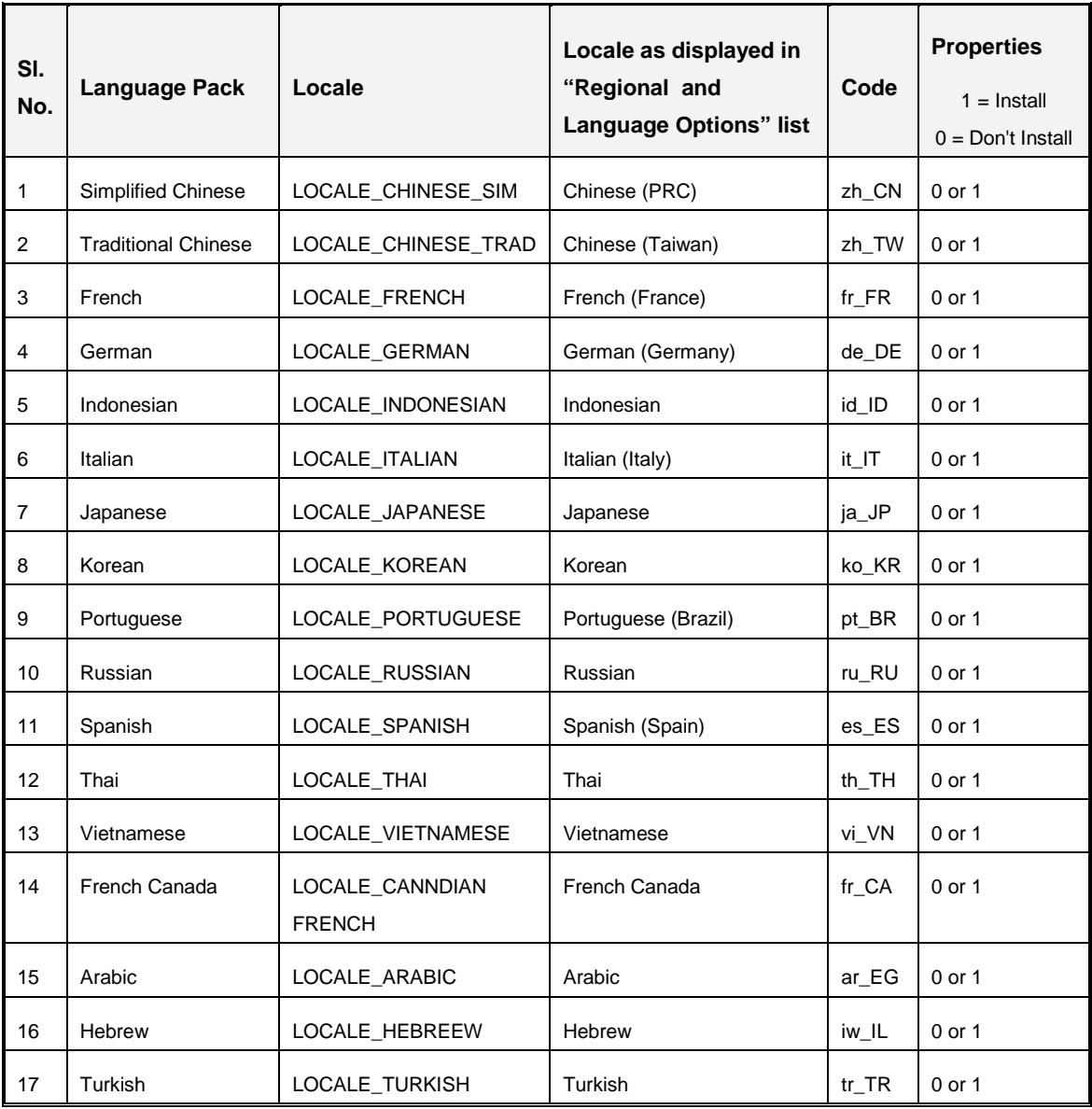

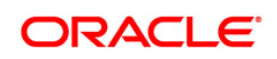

## **2.2 Configuration for GUI Mode Installation**

To install OFS AAAI Application Pack in GUI mode, you need to ensure the below software and configurations are available:

- **Install and configure any PC X Server software such as Open Text Exceed (formerly** Hummingbird Exceed) on the user desktop system from which the installation is triggered.
- Configure DISPLAY variable in the user .profile.

Ensure to set the DISPLAY variable (in user .profile) on the system on which OFSAA will be installed to point to the user desktop system where the PC X Server software has been installed.

Syntax:

export DISPLAY=hostname:n.n1

where hostname is the IP Address/ Host Name of the user desktop system and n is the sequence number (usually 0).

For example, 10.11.12.13:0.0 or myhostname:0.0

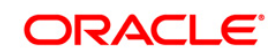

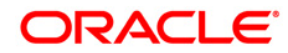

**OFSAAAI Application Pack Language Pack Installation and Configuration Guide**

**Oracle Corporation World Headquarters 500 Oracle Parkway Redwood Shores, CA 94065 U.S.A.**

**Worldwide Inquiries: Phone: +1.650.506.7000 Fax: +1.650.506.7200 www.oracle.com/us/industries/financial-services**

**Copyright © 2016 Oracle Financial Services Software Limited. All rights reserved.**

**No part of this work may be reproduced, stored in a retrieval system, adopted or transmitted in any form or by any means, electronic, mechanical, photographic, graphic, optic recording or otherwise, translated in any language or computer language, without the prior written permission of Oracle Financial Services Software Limited.**

**Due care has been taken to make this Language Pack Installation and Configuration Guide and accompanying software package as accurate as possible. However, Oracle Financial Services Software Limited makes no representation or warranties with respect to the contents hereof and shall not be responsible for any loss or damage caused to the user by the direct or indirect use of this Language Pack Installation and Configuration Guide and the accompanying Software System.**  Furthermore, Oracle Financial Services Software Limited reserves the right to alter, modify or otherwise change in any manner the content hereof, without **obligation of Oracle Financial Services Software Limited to notify any person of such revision or changes.**

**All company and product names are trademarks of the respective companies with which they are associated.**